## **Cómo revisar las calificaciones de progreso de su alumno – Silverado**

## Ingrese al Portal familiar https://familyportal.svusd.org

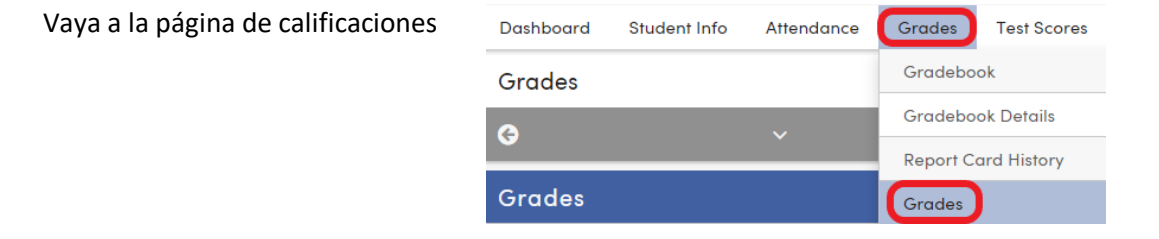

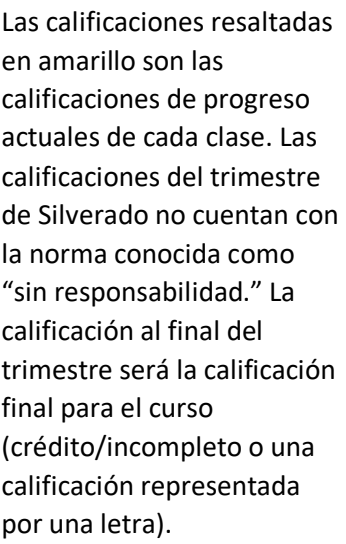

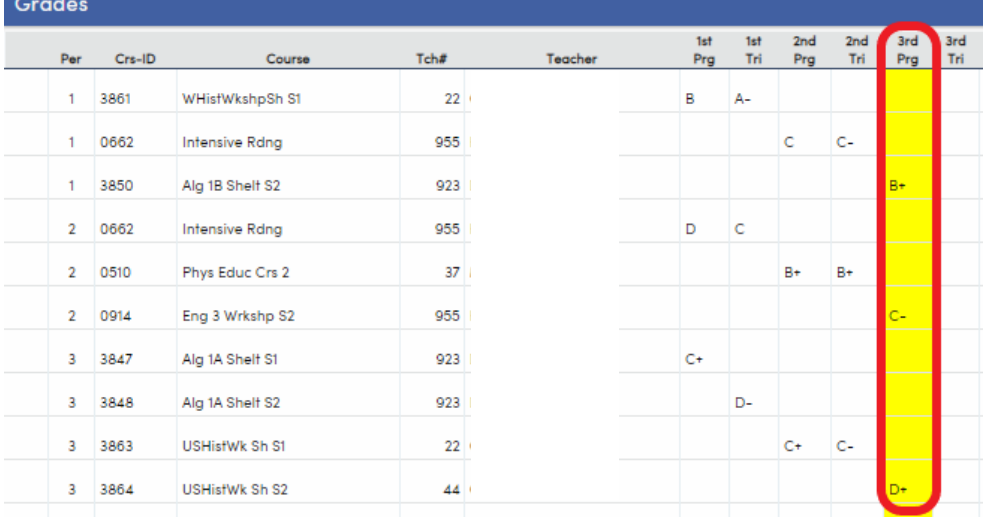

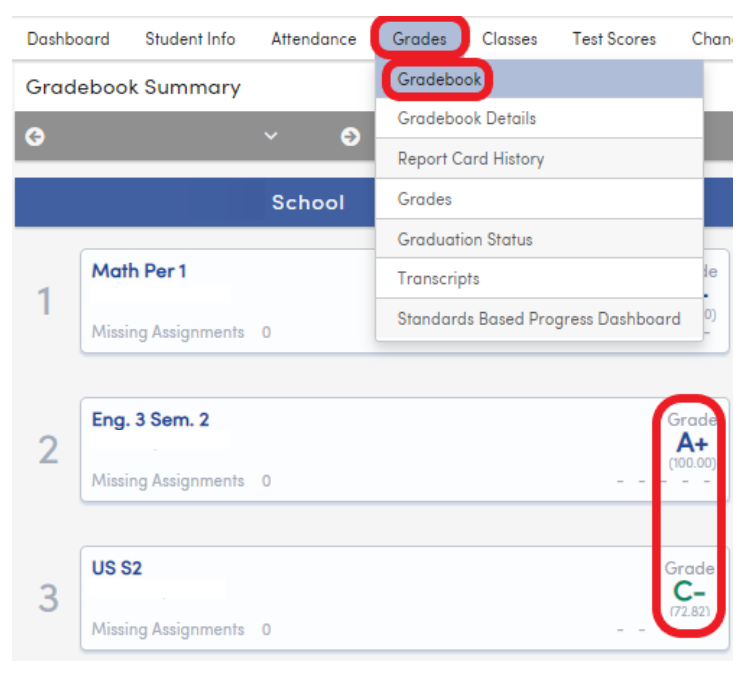

Para ver la calificación que su alumno actualmente tiene en cada clase, vayan a la página de la libreta de calificaciones en el portal. (Aparece en círculo rojo a la izquierda.)

La calificación final de su alumno (del 3er trimestre) será en el formato "CR" (crédito, sin afectar su promedio GPA) para las calificaciones representadas con una letra A-D, a menos de que su alumno solicite recibir una calificación en formato de letra el 8 de junio antes de las 4PM.

La calificación final de su alumno (la del 3er trimestre) será en el formato "I" (incompleto, no recibirá crédito, sin afectar su promedio GPA) para la calificación representada por la letra F.

**Si su alumno solicita recibir una calificación** 

**representada por una letra en su boleta de calificación, van a recibir su calificación final del 3er trimestre. La solicitud es únicamente para pedir una calificación representada por una letra A-C.**